# **МИНИСТЕРСТВО НАУКИ И ВЫСШЕГО ОБРАЗОВАНИЯ РФ**

# **Федеральное государственное бюджетное образовательное учреждение высшего образования**

# **ТОМСКИЙ ГОСУДАРСТВЕННЫЙ УНИВЕРСИТЕТ СИСТЕМ УПРАВЛЕНИЯ И РАДИОЭЛЕКТРОНИКИ (ТУСУР)**

**Кафедра радиотехнических систем (РТС)**

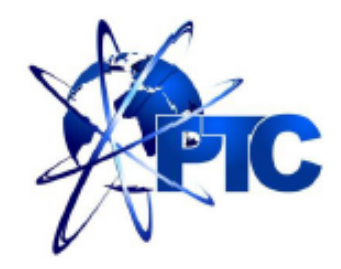

# **Якушевич Г.Н.**

# **Каскад с ОЭ с эмиттерной коррекцией**

**Учебное методическое пособие по лабораторной работе, практическим занятиям и самостоятельной работе для студентов направления «Инфокоммуникационные технологии и системы связи» по дисциплине «Схемотехника телекоммуникационных устройств»**

Якушевич Г.Н.

«Каскад с ОЭ с эмиттерной коррекцией»: Учебное методическое пособие по лабораторной работе, практическим занятиям и самостоятельной работе для студентов направления «Инфокоммуникационные технологии и системы связи» по дисциплине «Схемотехника телекоммуникационных устройств». Томск: ТУСУР. Научно-образовательный портал, 2019. – 10 с.

Учебное методическое пособие содержит описание компьютерной лабораторной работы, выполняемой в ходе изучения дисциплины «Схемотехника телекоммуникационных устройств» в среде Qucs. Пособие содержит так же краткую вводную теоретическую часть, расчетные соотношения, расчетное задание, контрольные вопросы, требования по оформлению отчета.

> © Якушевич Г.Н. 2019 г. © ТУСУР, РТФ, каф. РТС, 2019 г.

# **Содержание**

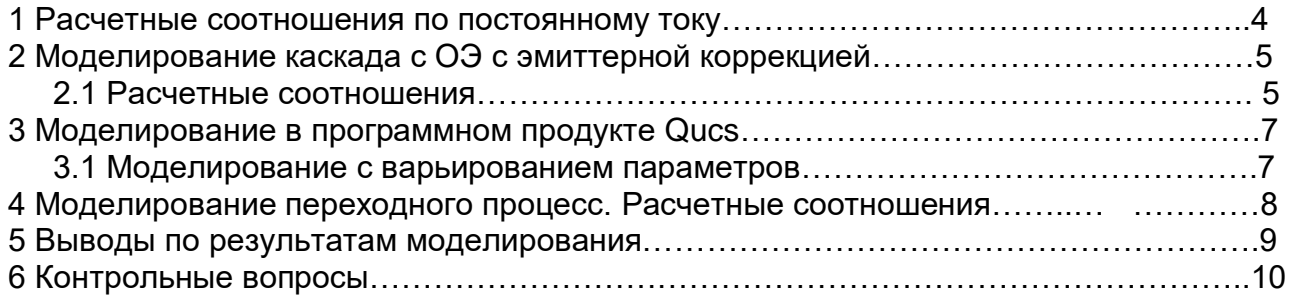

# **Лабораторная работа по схемотехнике телекоммуникационных устройств № 3**

# **Каскад с ОЭ с эмиттерной коррекцией**

**Цель работы.** Исследование частотных и временных характеристик каскада с ОЭ с эмиттерной коррекцией

## **1 Расчетные соотношения по постоянному току**

Для обеспечения необходимого режима каскада с общим эмиттером (ОЭ) по постоянному току используем схему эмиттерной стабилизации рабочей точки, приведенную на рис. 1.

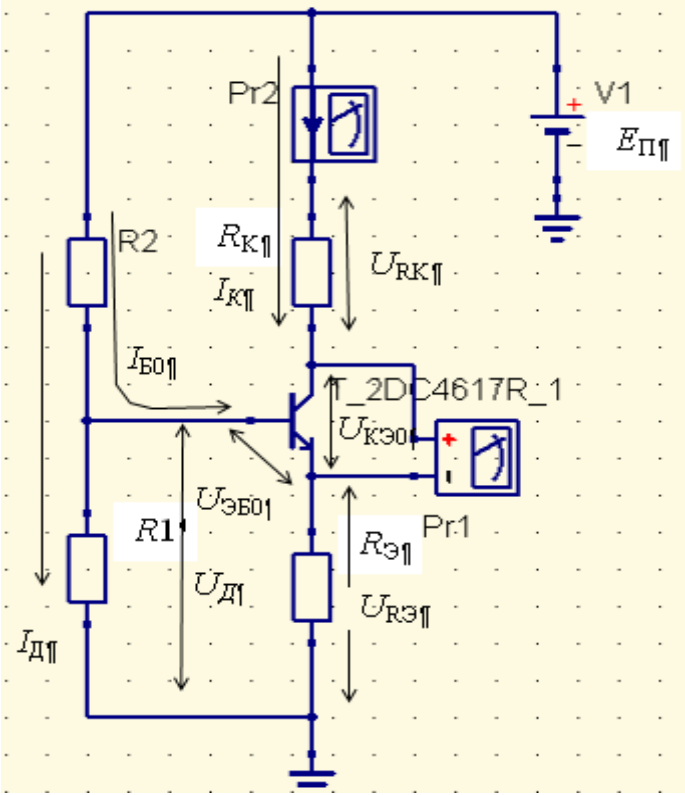

Рис. 1 Схема эмиттерной стабилизации рабочей точки усилительного каскада

Для стабилизации рабочей точки ток делителя *I*<sup>Д</sup> и напряжение на эмиттерном сопротивлении  $U_{R3}$  выбирают из условий  $I_{\Pi}=(5-10) I_{60}$  и  $U_{R3}=(3-5) U_{530}$ , где .  $I_{50}$  – ток базы и U<sub>БЭ0</sub> – напряжение база-эмиттер в рабочей точке.

Тогда напряжение источника питания равно

$$
E_{\Pi} = U_{R3} + U_{K30} + U_{RK},
$$

где *U*КЭ0 – напряжение коллектор-эмиттер в рабочей точке,  $U_{\text{RK}}$  – напряжение на коллекторном сопротивлении  $R_{\text{K}}$  равное  $U_{\text{RK}}$ =(0.5-2)  $U_{\text{K}30}$ .

1.1 Сопротивление в цепи эмиттера R<sub>Э</sub> равно

$$
R_{3} = \frac{U_{R3}}{I_{K0} + I_{B0}},
$$

где  $I_{K0}$  и  $I_{50}$  – ток коллектора и ток базы в рабочей точке.

1.2 Сопротивления делителя в цепи базы рассчитываются по формулам

$$
R1 = \frac{U_{R3} + U_{E30}}{I_{\pi}}, \quad R2 = \frac{E_{\pi} - (U_{R3} + U_{E30})}{I_{\pi} + I_{E0}}.
$$

1.3 Сопротивление в цепи коллектора равно

$$
R_{\scriptscriptstyle K} = \frac{U_{\scriptscriptstyle RK}}{I_{\scriptscriptstyle K0}}\,.
$$

**Задание 1** Для своего варианта рассчитать номиналы сопротивлений для рабочей точки, заданной в табл.1 для *U*БЭ0=0.72В, *β*=100.

Таблица 1

Таблица

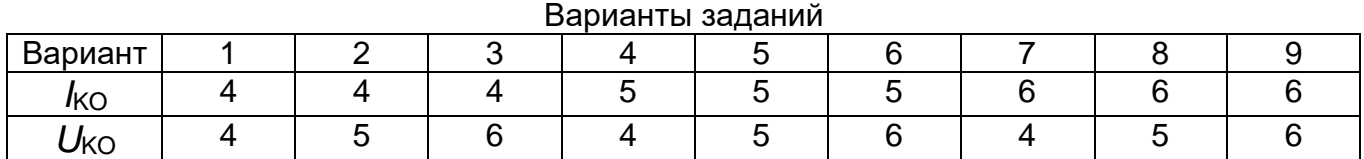

Результаты расчетов привести в таблице

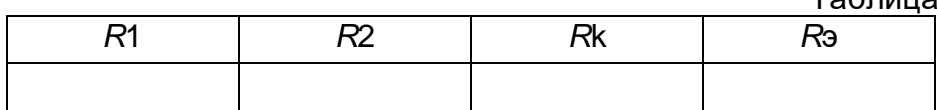

#### **2 Моделирование каскада с ОЭ с эмиттерной коррекции**

## **2.1 Расчетные соотношения**

На рис. 2 приведена схема каскада с ОЭ с эмиттерной коррекцией. В данной схеме эмиттерное сопротивление Rэ состоит из двух сопротивлений R4 и Roc. Причем сумма сопротивлений R4 + Roc = Rэ.

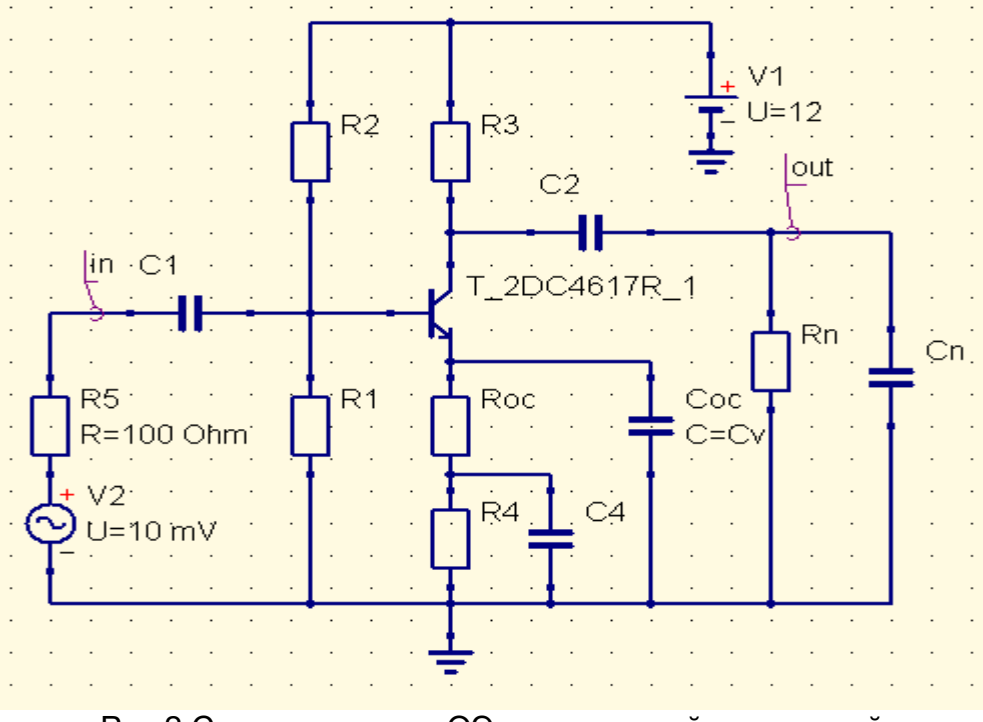

Рис.2 Схема каскада с ОЭ с эмиттерной коррекцией

Для заданных частотных искажений *М*н, дБ= *М*нс1, дБ+ *М*нс2, дБ + *М*нсэ, дБ на нижней частоте *f*H0707 номиналы разделительных и блокировочных емкостей рассчитываются по следующему соотношению

$$
C = \frac{1}{2\pi f_{H0.707}\sqrt{M_{HC}^2 - 1} \cdot (R_{\pi} + R_{\pi})},
$$

где Мнс - частотные искажения в разах, приходящиеся на одну емкость,

 $R_{\Pi}$  и  $R_{\Pi}$  – сопротивления слева и справа от емкости.

В таблице 2 приведены значения частотных искажений в дБ и разах.

Таблица 2

| M <sub>HC</sub> | 0.25               | 0.5   | 0.75      | 1.0                           | .25<br>4 | 1.5 | .75         | 2.0 | 2.25  | つ に   | 2.75  | 3.0   |
|-----------------|--------------------|-------|-----------|-------------------------------|----------|-----|-------------|-----|-------|-------|-------|-------|
| дБ              |                    |       |           |                               |          |     |             |     |       |       |       |       |
| $M_{HC}$        | 1.029 <sub>1</sub> | 1.059 | .09<br>-4 | $\vert$ 1.122   1.155   1.189 |          |     | 1.223 1.259 |     | 1.296 | 1.334 | 1.372 | 1.413 |
| pa <sub>3</sub> |                    |       |           |                               |          |     |             |     |       |       |       |       |

Емкость нагрузки рассчитывается по выражению

$$
C_{H} = \frac{1}{2\pi f_{B0.707} R_{3KB}} ,
$$

где  $f_{\rm B, 0.707}$  – верхняя граничная частота по уровню 0.707,

 $R_{3KB} = R_K / R_H - 3k$ вивалентное сопротивление нагрузки по переменному току  $R_H = R_K$ .

Коэффициент усиления каскада с ОЭ с последовательной ОС по току равен

$$
K_{OC} = \frac{K_0}{1 + S_0 R_{OC}}
$$

где Ко=So R<sub>3KB</sub> - коэффициент усиления по напряжению каскада с ОЭ без ОС,  $S_0=1/(r_3+\Delta r)$  - крутизна транзистора, г<sub>3</sub>=25.6[мВ]/l<sub>3</sub>[мА], ∆г≈1..2 Ома, К<sub>ос</sub> -заданный коэффициент усиления по напряжению каскада с ОЭ с ОС.

Тогда для заданного коэффициента усиления  $K_{OC}$  с последовательной ОС по току сопротивление ОС R<sub>OC</sub> рассчитывается по формуле

$$
R_{OC} = \frac{K_0 - K_{OC}}{K_{OC} S_0}
$$

Из равенства  $\tau_{B} = \tau_{OC} = R_{OC} C_{OC}$  находим

$$
C_{OC} = \frac{\tau_B}{R_{OC}} = \frac{1}{2\pi f_{B0.707} R_{OC}}
$$

Верхняя граничная частота с эмиттерной коррекцией равна

$$
f_{OC} = \frac{1}{2\pi\tau_{BOC}}
$$
, 
$$
\text{rge } \tau_{BOC} = \frac{\tau_B}{1 + S_0 R_{OC}}.
$$

Номинал эмиттерного сопротивления равен R4=Rэ - Roc.

Задание 2 Для своего варианта задания из табл. 2 для Ко = 37 дБ (71раз) и  $f_{\rm B}$  0.707 = 100кГц рассчитать Roc, Сос и R4.

Таблица 2

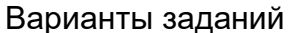

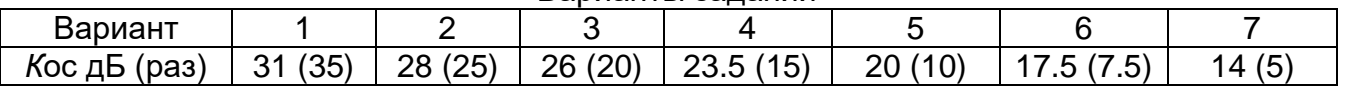

Результаты расчетов привести в таблице

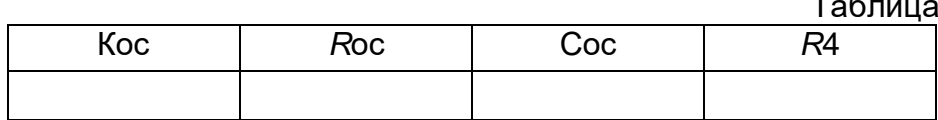

## **3 Моделирование в программном продукте Qucs**

Чтобы открыть программный продукт Qucs щелкните два раза по ярлыку

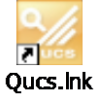

откроется главное окно, затем щелкните два раза по вкладке «Справка», откроется содержание «Справки».

#### Содержание

- 1. Быстрый старт Аналоговое моделирование.
- 2. Быстрый старт Цифровое моделирование.
- 3. Быстрый старт Оптимизация.
- 4. Краткое описание действий.
- 5. Работа с подсхемами.
- 6. Краткое описание математических функций.
- 7. Перечень специальных символов.
- 8. Создание согласованных схем.
- 9. Описание установленных файлов Qucs.
- 10. Описание форматов файлов Qucs.

Изучить содержание разделов 1,4,5 программного продукта Qucs.

### **3.1 Моделирование с варьированием параметров**

Собрать схему каскада с ОЭ приведенную на рис. 3 для моделирования с варьированием параметров. Поставить значения номиналов резисторов, рассчитанных в задании 1 и номиналы емкостей рассчитанных в задании 2 Добавить к схеме виды моделирования и уравнение для расчета ЛАЧХ (см. рис.3). Присвоить имя файлу и сохранить в папке на рабочем столе.

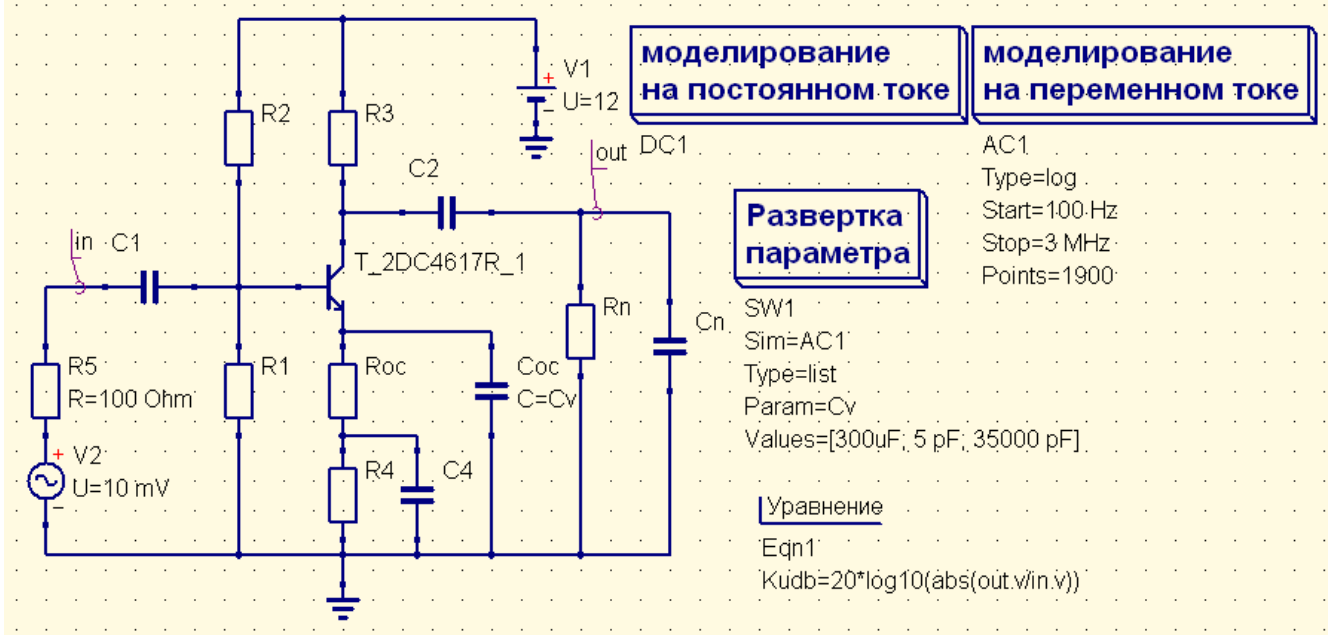

Рис. 3 Схема каскада с ОЭ с эмиттерной коррекцией с варьированием параметров

В развертке параметров для корректирующей емкости Сос одно значение взять равным рассчитанному, второе в 50-100 раз больше (ЛАЧХ без ОС) и третье в 50-100 раз меньше (резистивная ОС).

Для запуска моделирования нажмите кнопку моделирования на панели инструментов (или используйте меню: Моделирование->Моделировать). Чтобы увидеть результаты моделирования в классе компонентов "диаграммы", который выбирается автоматически нажмите на "Декартовая", перейдите в рабочую область и поместите ее, нажав левую кнопку мыши. Открывается диалоговое окно, где можно выбрать, что следует показать в новой диаграмме.

Промоделировать. Результаты моделирования представить в виде ЛАЧХ, приведенной на рис. 4.

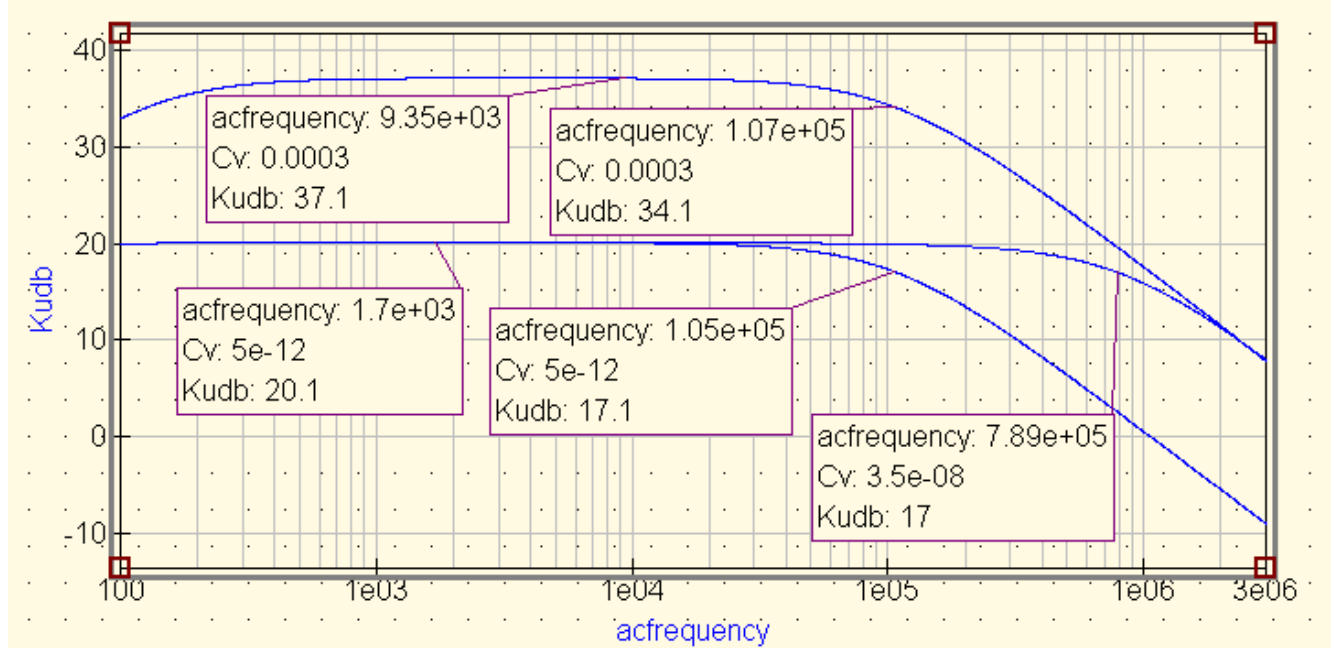

Рис. 4 ЛАЧХ каскада с ОЭ без ОС, с резистивной ОС и с эмиттерной коррекцией

Результаты моделирования представить в таблице.

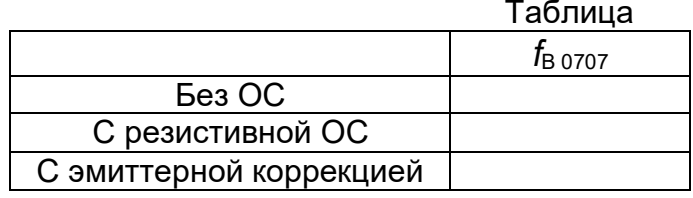

## 4 Моделирование переходного процесса

#### Расчетные соотношения

Рассчитать для своего варианта время установления  $t_v$  по следующему выражению

 $t_{\rm v}$ =0.35/ $t_{\rm B}$  0707.

Скопировать схему рис.3, заменить на входе схемы источник сигнала, вид моделирования.

Схема каскада с ОЭ для моделирования переходного процесса при варьировании параметров приведена на рис.5.

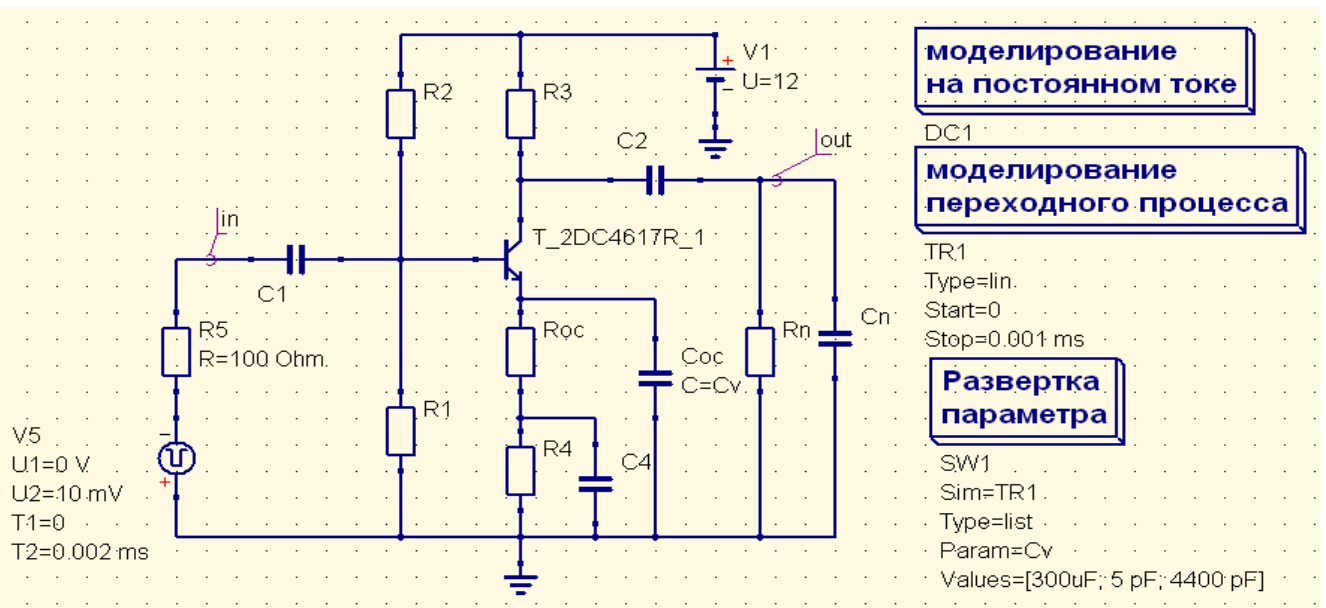

Рис.5 Схема каскада с ОЭ для моделирования переходного процесса

Промоделировать. Результаты моделирования представить в виде переходных характеристик (ПХ), приведенных на рис. 6.

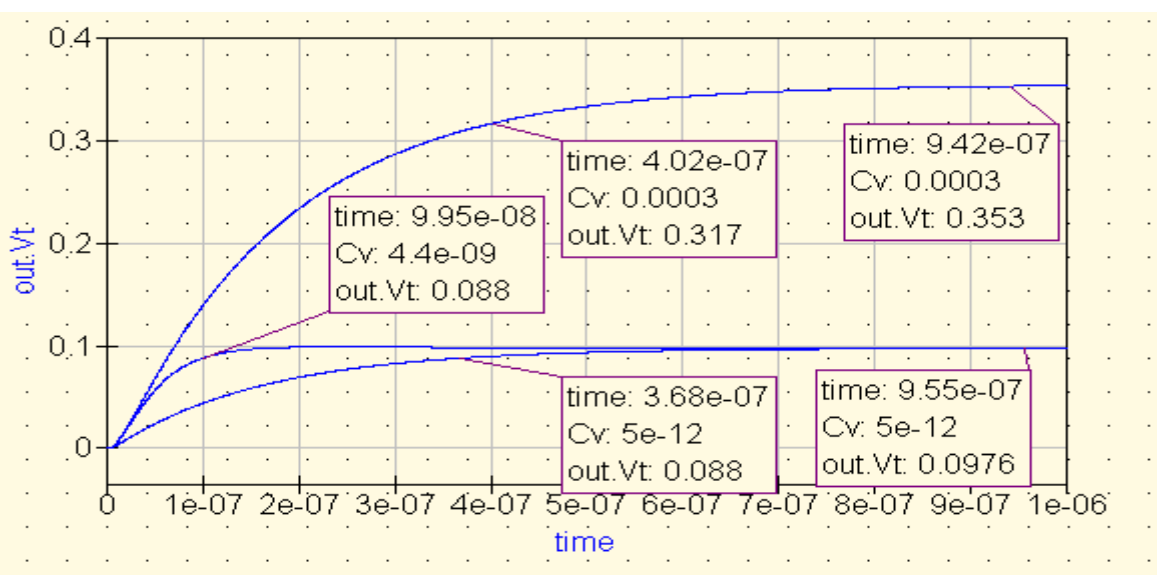

Рис. 6 ПХ каскада с ОЭ без ОС, с резистивной ОС и с эмиттерной коррекцией

Результаты моделирования представить в таблице.

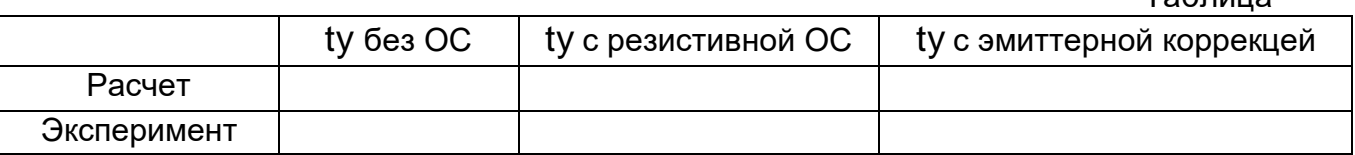

Таблица

## **5 Выводы по результатам моделирования**

Выводы должны содержать ссылки на рисунки, объяснение поведение характеристик, физику поведения, сравнение характеристик при варьировании параметров.

## **6 Контрольные вопросы**

1. Объясните поведение ЛАЧХ каскада с ОЭ?

2. Какая ОС в каскаде с ОЭ называется последовательной ОС по току?

3. Объясните влияние последовательной ОС по току на параметры каскада с ОЭ?

4. Объясните поведение ЛАЧХ каскада с ОЭ при введении резистивной последовательной ОС по току?

5. Объясните поведение ЛАЧХ каскада с ОЭ с эмиттерной коррекцией?

6. Объясните поведение ПХ каскада с ОЭ?

7. Объясните поведение ПХ каскада с ОЭ при введении резистивной последовательной ОС по току?

8. Объясните поведение ПХ каскада с ОЭ с эмиттерной коррекцией?